## The Managers - Objectives

InRoads Symbology
The Symbology Manager
The Style Manager
The Preference Manager
The General Preference File
A Few Miscellaneous Tools

© 2010 Zen Engineering / Mark S. Ditko

#### InRoads Standards

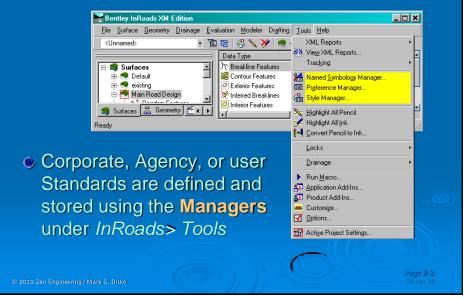

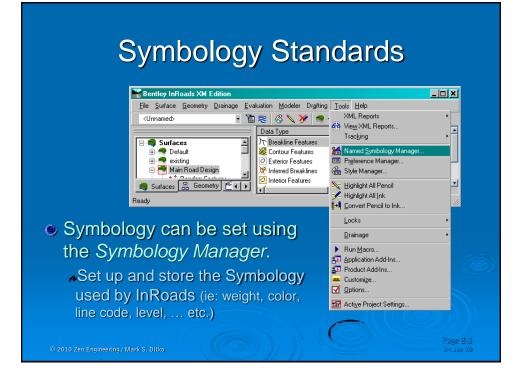

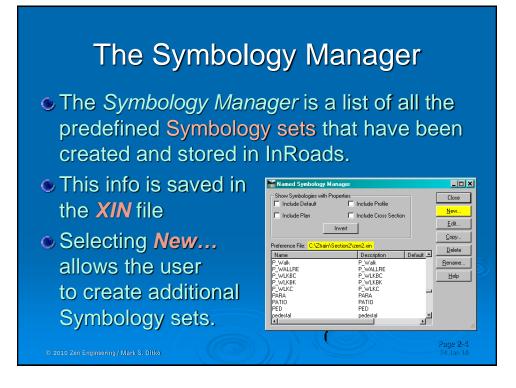

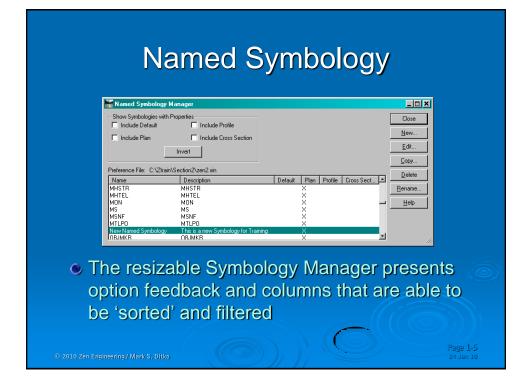

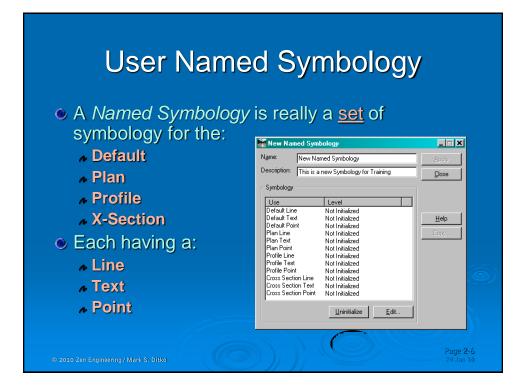

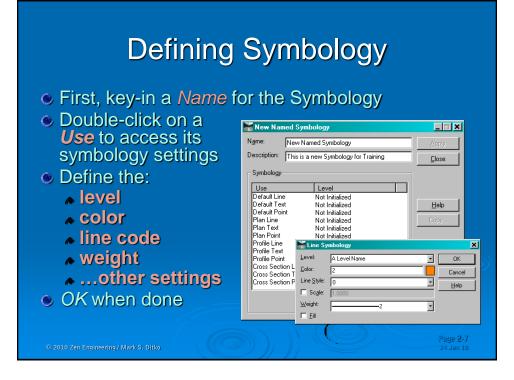

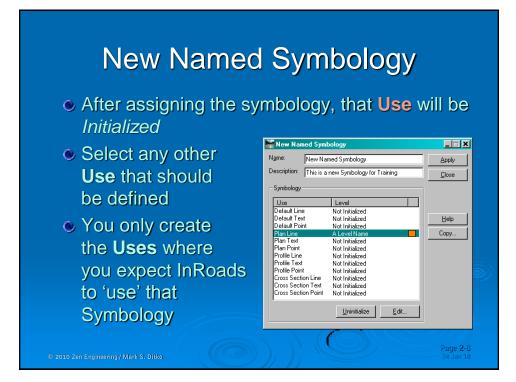

# Named Symbology Tools

¥ 🛛 🛛 🕎 Vamed Symbology...

- 🔀 Global Named Symbology Edit...
- 🙀 Export Named Symbology to CSV...
- 🔀 Import Named Symbology from CSV...

 A new set of tools has been added to assist in managing the InRoads symbology

A Application Add-ins: Named Symbology Tools Add-in

© 2010 Zen Engineering / Mark S. Ditko

#### **InRoads Styles** Bentley InRoads XM Edition \_ 🗆 🗡 File Surface Geometry Drainage Evaluation Modeler Drafting Tools Help <Unnamed> Data Type . Trac<u>k</u>ing ℜ Breakline Features Default existing 🕌 Named Symbology Manager. 鯼 Contour Features Exterior Features 📰 Preference Manager. 🖃 🍣 Main Road Design 🔀 Inferred Breaklines 8 Interior Features -1 😂 Surfaces 🔚 Geometry 🖄 🕨 Highlight All Pencil 🖞 Highlight All Ink Ready . |→ <u>C</u>onvert Pencil to Ink Locks <u>D</u>rainage Define the word Style Run Macro. 🛃 Application Add-Ins. 🖅 Product Add-Ins.. 😐 Customi<u>z</u>e.. 🗹 Options... 🔄 Active Project Settings. Page 2-11

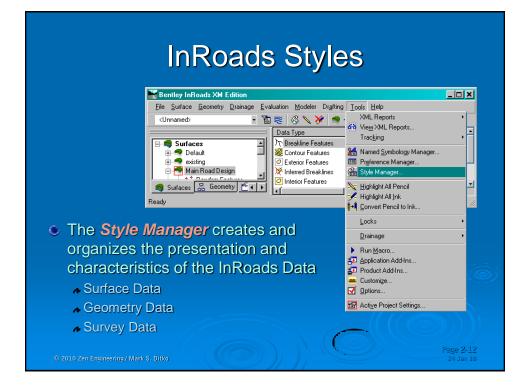

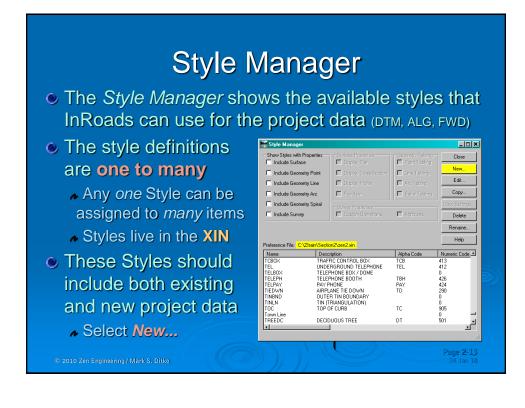

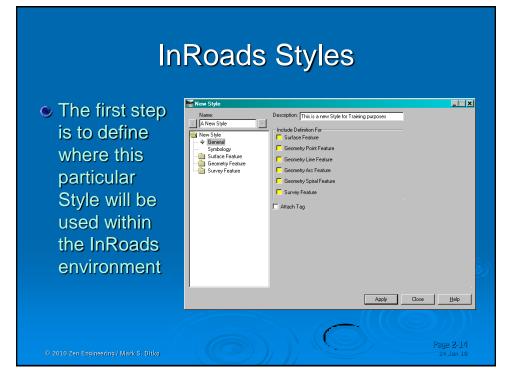

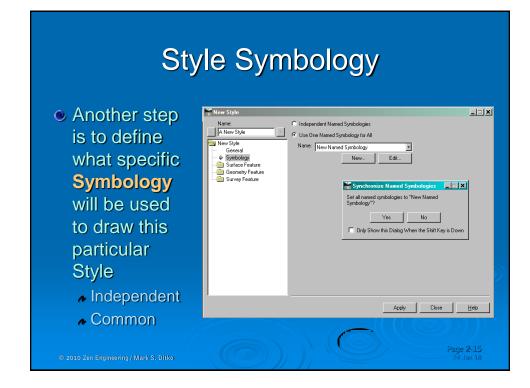

## DTM Styles – Display Toggles 1

 Surface Styles require set-up telling InRoads where this type of data will be used

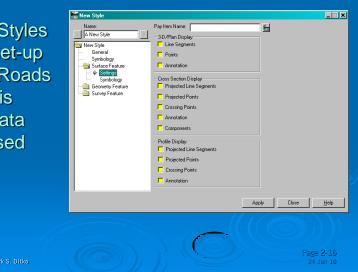

# DTM Styles - Display Toggles 2

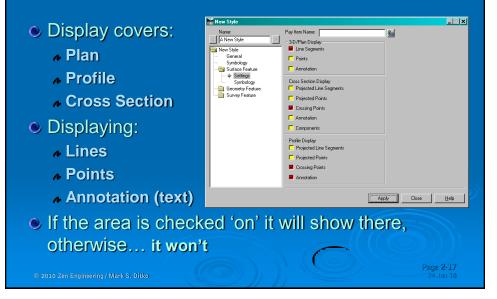

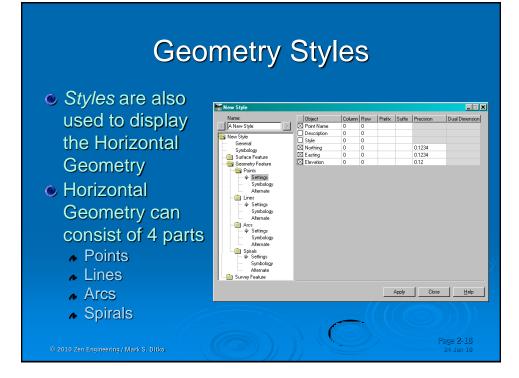

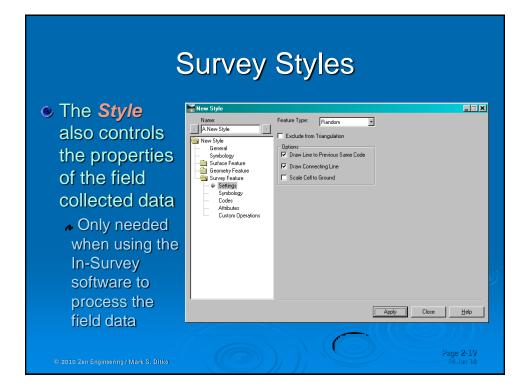

## InRoads Styles

The InRoads
Style Manager
merely creates
and organizes
the Styles that
will control the
presentation and
characteristics of
the InRoads data

| -Show Styles with Properties - Include Surface Include Geometry Point Include Geometry Line Include Geometry Arc Include Geometry Spiral |                                                                  | Surface Properties<br>Display Fiam                                                                                          | Geometry Tabling              |                                                     |
|----------------------------------------------------------------------------------------------------|------------------------------------------------------------------|----------------------------------------------------------------------------------------------------|-------------------------------|-----------------------------------------------------|
|                                                                                                    |                                                                  | 🗖 Display Cross Section                                                                                                    | Line Tabling                  | New                                                 |
|                                                                                                    |                                                                  | 🗖 Display Profile                                                                                                    | 🗖 Arc Tabling                 | E dit.                                              |
|                                                                                                    |                                                                  | E Pay Item                                                                                                    | 🗖 Spiral Tabling              | Сору                                                |
|                                                                                                    |                                                                  |                                                                                                    |                               |                                                     |
| 🗖 Include Survey                                                                                                    | ,                                                                | Custom Operations                                                                                                    | Attributes                    | Dele                                                |
|                                                                                                    |                                                                  |                                                                                                    |                               | Renam                                               |
| Preference File: C:\                                                                                                    | Ztrain\Section                                                   | n2\zen2.xin                                                                                                    |                               | Help                                                |
| Name                                                                                                    | Descri                                                           | ption                                                                                                    | Alpha Code                    | Numeric C                                           |
|                                                                                                    |                                                                  | TRAFFIC CONTROL BOX TCB                                                                                                    |                               | 44.0                                                |
| TCBOX                                                                                                    |                                                                  |                                                                                                    |                               | 413<br>412                                          |
| TEL                                                                                                    | UNDEF                                                            | IC CONTROL BOX<br>IGROUND TELEPHONE<br>HONE BOX / DOME                                                                      | TCB<br>TEL                    | 413<br>412<br>0                                     |
| TEL<br>TELBOX<br>TELEPH                                                                                                    | UNDEF<br>TELEP<br>TELEP                                          | RGROUND TELEPHONE<br>HONE BOX / DOME<br>HONE BOOTH                                                                          | TEL<br>TBH                    | 412<br>0<br>426                                     |
| TEL<br>TELBOX<br>TELEPH<br>TELPAY                                                                                                    | UNDEF<br>TELEP<br>TELEP<br>PAY PH                                | GROUND TELEPHONE<br>HONE BOX / DOME<br>HONE BOOTH<br>HONE                                                                   | TEL<br>TBH<br>PAY             | 412<br>0<br>426<br>424                              |
| TEL<br>TELBOX<br>TELEPH<br>TELPAY<br>TIEDWN                                                                                              | UNDEF<br>TELEP<br>TELEP<br>PAY PF<br>AIRPL4                      | RGROUND TELEPHONE<br>HONE BOX / DOME<br>HONE BOOTH<br>HONE<br>WE TIE DOWN                                                   | TEL<br>TBH                    | 412<br>0<br>426<br>424<br>290                       |
| TCBOX<br>TEL<br>TELBOX<br>TELPH<br>TELPAY<br>TIEDWN<br>TINBND<br>TINBND                                                                  | UNDER<br>TELEP<br>PAY PH<br>AIRPLA<br>OUTER                      | RGROUND TELEPHONE<br>HONE BOX / DOME<br>HONE BOOTH<br>HONE<br>NIE TIE DOWN<br>NIE TIE DOWN<br>NIT NIBOUNDARY                | TEL<br>TBH<br>PAY             | 412<br>0<br>426<br>424                              |
| TEL<br>TELBOX<br>TELEPH<br>TELPAY<br>TIEDWN<br>TINBND                                                                                    | UNDER<br>TELEP<br>PAY PH<br>AIRPLA<br>OUTER                      | REBOUND TELEPHONE<br>HONE BOX / DOME<br>HONE BOOTH<br>HONE<br>INE TIE DOWN<br>RIANGULATION)                                 | TEL<br>TBH<br>PAY             | 412<br>0<br>426<br>424<br>290<br>0                  |
| TEL<br>TELBOX<br>TELEPH<br>TELPAY<br>TIEDWN<br>TINBND<br>TINUN<br>TOC<br>TOC<br>Town Line                                                | UNDEF<br>TELEP<br>PAY PH<br>AIRPLA<br>OUTEF<br>TIN (TF<br>TOP OI | IGROUND TELEPHONE<br>HONE BOX / DOME<br>HONE BOTH<br>HONE BOTH<br>HONE TE DOWN<br>NE TIE DOWNARY<br>IJANGULATION)<br>F CURB | TEL<br>TBH<br>PAY<br>TD<br>TC | 412<br>0<br>426<br>424<br>290<br>0<br>0<br>905<br>0 |
| TEL<br>TELBOX<br>TELEPH<br>TELPAY<br>TIEDWN<br>TINBND<br>TINLN<br>TOC<br>TOC<br>TOWN Line<br>TREEDC                                      | UNDEF<br>TELEP<br>PAY PH<br>AIRPLA<br>OUTEF<br>TIN (TF<br>TOP OI | REBOUND TELEPHONE<br>HONE BOX / DOME<br>HONE BOOTH<br>HONE<br>INE TIE DOWN<br>RIANGULATION)                                 | TEL<br>TBH<br>PAY<br>TD       | 412<br>0<br>426<br>424<br>290<br>0<br>0<br>905      |
| TEL<br>TELBOX<br>TELPH<br>TELPAY<br>TIEDWN<br>TINBND<br>TINBND<br>TINLN<br>TOC<br>Town Line                                              | UNDEF<br>TELEP<br>PAY PH<br>AIRPLA<br>OUTEF<br>TIN (TF<br>TOP OI | IGROUND TELEPHONE<br>HONE BOX / DOME<br>HONE BOTH<br>HONE BOTH<br>HONE TE DOWN<br>NE TIE DOWNARY<br>IJANGULATION)<br>F CURB | TEL<br>TBH<br>PAY<br>TD<br>TC | 412<br>0<br>426<br>424<br>290<br>0<br>0<br>905<br>0 |

© 2010 Zen Engineering / Mark S. Ditko

| Preferenc                                                                                                    | ces                                                                                                    |
|----------------------------------------------------------------------------------------------------|----------------------------------------------------------------------------------------------------|
| View Triangles         Sufface:         Main Road Design         Preferences.         Close         View Contours         Colored Model         Preferences.         Close         Main         Advanced         Labes         Syrface:         Mair         Fence Model         Preferences.         Ubject         Name         Syrface:         Object         Name         Object         Name         Object         Name         Object         Name         Minor Contours         P.N         Symbology.         Diject         Name         Minor Contours         P.N         Symbology.         Diject         Name         Minor Contours         P.N         Minor Depression Co         Wo         Perferences         Close               Apply <td><ul> <li>Preferences<br/>are a capture<br/>of the dialog<br/>box settings</li> <li>Available with<br/>some of the<br/>InRoads<br/>commands</li> </ul></td> | <ul> <li>Preferences<br/>are a capture<br/>of the dialog<br/>box settings</li> <li>Available with<br/>some of the<br/>InRoads<br/>commands</li> </ul> |

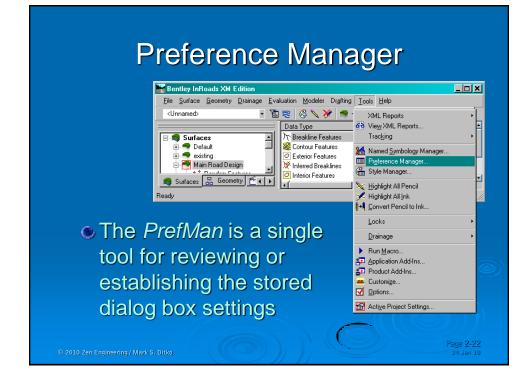

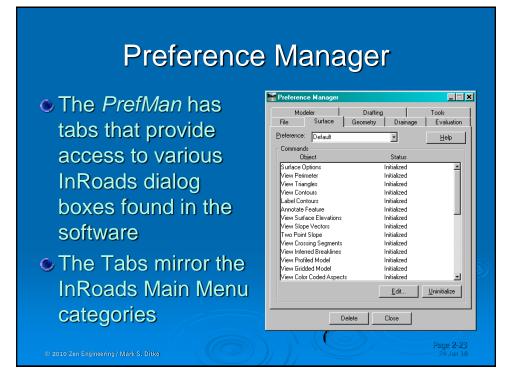

| P                                                                                                    | references                                                                                                    |
|----------------------------------------------------------------------------------------------------|----------------------------------------------------------------------------------------------------|
| <ul> <li>Accessing<br/>any dialog<br/>box allows<br/>you to review<br/>or edit its<br/>settings</li> <li>Those<br/>settings can<br/>be Saved to<br/>the XIN</li> </ul> | Preference Manager         Modeler       Draiting         Preference:       Default         Preference:       Default         Commands       Diplect         Starface Options       Status         Surface Options       Status         View Terineter       Images         View Contours       Label         Annotate Feature       Images per Major         View Torsing Segments       Image per Major         View Color Coded Aspects       Symbology:         Wing Contours       P.Mage_Contours         View Color Coded Aspects       Major Depression Co         Weing Working Kompletting       Major Depression Co         Weing Ringer Detete       Sage |
| © 2010 Zen Engineering / Mark S, Ditko                                                                                                    | Page 2-24<br>24 Jan 10                                                                                                    |

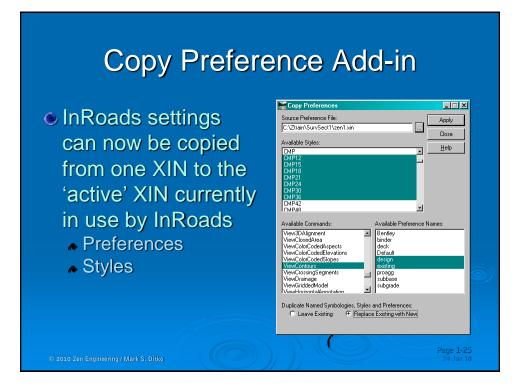

# **Comments on Naming**

| Shaw Symbology M     Show Symbology M     Show Symbologies with F     Include Default     Include Plan     Include Plan     Include Plan     Preference File: C \2train\     Name     MON     MS     MSF     MTLP0     New Named Symbology     Offset-Cyan     Offset-Cyan     Offset-Cyan     Offset-Cyan     Offset-Cyange     Offset-Sirea     Offset-Variage     Offset-Variage     Offset-Varia | roperties Include Profile Include Cross Section Invert                                                                                             | Close<br>New<br>Edit<br>Copy<br>Delete<br>Bename<br>Help | <ul> <li>Some thought should be given to naming Named Symbology &amp; Styles</li> <li>Consider your:         <ul> <li>Users' Familiarity w/ Names</li> <li>Drawing Object Identifiers</li> <li>Survey Coding Practices</li> <li>Level Naming schemes</li> </ul> </li> </ul> |
|----------------------------------------------------------------------------------------------------|----------------------------------------------------------------------------------------------------|----------------------------------------------------------|----------------------------------------------------------------------------------------------------|
| ORES<br>ORES<br>ORPS<br>OVRHNG<br>P_Anno_MC<br>P_Anno_ML<br>P_Anno_MR<br>P_Bench<br>P_Bench<br>P_Breatine_Sub<br>P_BRKLN<br>C_MANNA<br>P_BRKLN<br>C_MANNA<br>C_MANNA<br>C<br>C_MANNA<br>C<br>C_MANNA<br>C<br>C_MANNA<br>C<br>C<br>C<br>C<br>C<br>C<br>C<br>C<br>C<br>C<br>C<br>C<br>C<br>C<br>C<br>C<br>C<br>C                                                                                                    | ORES<br>ORPS<br>OVRING<br>VVRING<br>P_Arno_MC<br>P_Arno_MR<br>P_Arno_MR<br>P_Bench<br>P_Bench<br>P_Dench<br>Proposed Subsurface Breakin<br>P_BRKLN | h                                                        | <ul> <li>Other Dept. Standards</li> <li>Ponder this once you see<br/>actual details of their use</li> </ul>                                                                                                    |

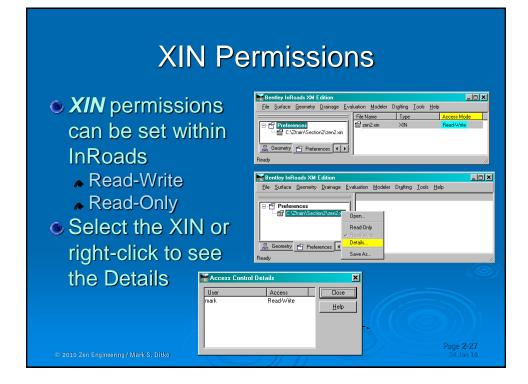

### Managers - Summary

- InRoads standardized Symbology is defined and stored in the Symbology Manager
- Styles control the presentation of the InRoads data for the DTM, ALG and FWD
  - Styles relate to the Intelligent DTM
    - Provide Symbology
    - Specify Environment-specific Display
  - Styles relate to the Geometry display
  - ▲ Styles relate to the presentation of Survey Data
- Styles and Preferences are saved the XIN
- Check the Application Add-ins for-new tools!!

© 2010 Zen Engineering / Mark S. Ditko